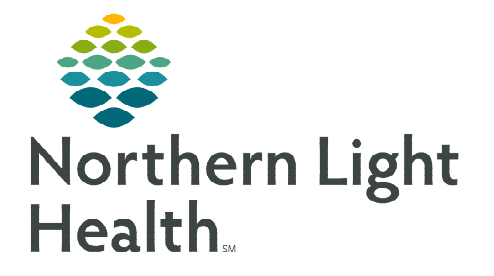

# **From the Office of Clinical Informatics Heparin PowerPlan Updates and Heparin Calculators**

**August 2, 2022** 

**Various PowerPlans utilizing Heparin infusions and intranet-based Heparin calculators are available in a redesigned state for NL EMMC, NL AR Gould Hospital, and NL Mercy Hospital. The updates will support the transition from PTT monitoring to Anti-Xa monitoring. This flyer reviews the changes in the process for utilizing PowerPlans and embedded hyperlinks to use the Heparin calculators.** 

## **Affected PowerPlans**

- Acute Myocardial Infarction/Acute Coronary Syndrome (AMI/ACS)
- $\triangleright$  Atrial Fibrillation Afib Module
- CARD Ablation Inpatient
- > CARD Admission/Transfer
- CARD Right Ventricular Biopsy
- CARD Structural Heart Inpatient
- **►** CARD Cath Inpatient
- ED Chest Pain Non-STEMI
- General Medical Admission Transfer Adult
- TAVR Transapical/Transaortic Post-Op
- TAVR Transfemoral Post-Op
- $\triangleright$  Vascular Admission
- $\triangleright$  Vascular Post Op (1 change will be automatic)
- $\triangleright$  STEMI tenecteplase (TNKase)
- > Inpatient Heart Cath

#### **Full summary of changes to PowerPlans:**

The following four new PowerPlan subphases have been created:

- Heparin Infusion High Intensity for Active Thrombus Protocol
- Heparin Infusion Low Intensity for Neuro Indications or High Risk for Bleeding Protocol
- Heparin Infusion Moderate Intensity for AFIB, NSTEMI, UA or Bridging Protocol
- Heparin Conversion from Oral Factor Xa Inhibitors Protocol (NLARG)

The following two pre-existing PowerPlan subphases are revised. Details below:

### $\triangleright$  Heparin for Vascular Surgery

- Content updated.
- Title changed (previously: Heparin Infusion (Vascular Surgery Low Dose Heparin) Protocol.
- Calculator link removed due to subphase no longer a Protocol.

## $\triangleright$  Heparin Conversion from Oral Factor Xa Inhibitors Protocol

- PTT content updates.
- EMMC only.

The above new and revised PowerPlan subphases will replace the following current subphases:

- Heparin Cardiac WITH Bolus Protocol (NLARG)
- Heparin Cardiac WITHOUT Bolus Protocol (NLARG)
- Heparin Neuro Indications Protocol (NLARG)
- Heparin VTE WITH Bolus Protocol (NLARG)
- Heparin VTE WITHOUT Bolus Protocol (NLARG)
- Unfractionated Cardiac Heparin Protocol
- Unfractionated VTE Heparin Protocol
- Heparin Infusion (Cardiac Indications) Protocol
- Heparin Infusion (Cardiac with TNKase) Protocol
- Heparin Infusion (Neuro Indications) Protocol
- Heparin Infusion (Venous Thromboembolic Disorder) Protocol

**NOTE: The above changes only apply to NL AR Gould Hospital, NL EMMC, and NL Mercy Hospital** 

# From the Office of Clinical Informatics Heparin PowerPlan Updates and Heparin Calculators August 2, 2022 Page 3 of 5

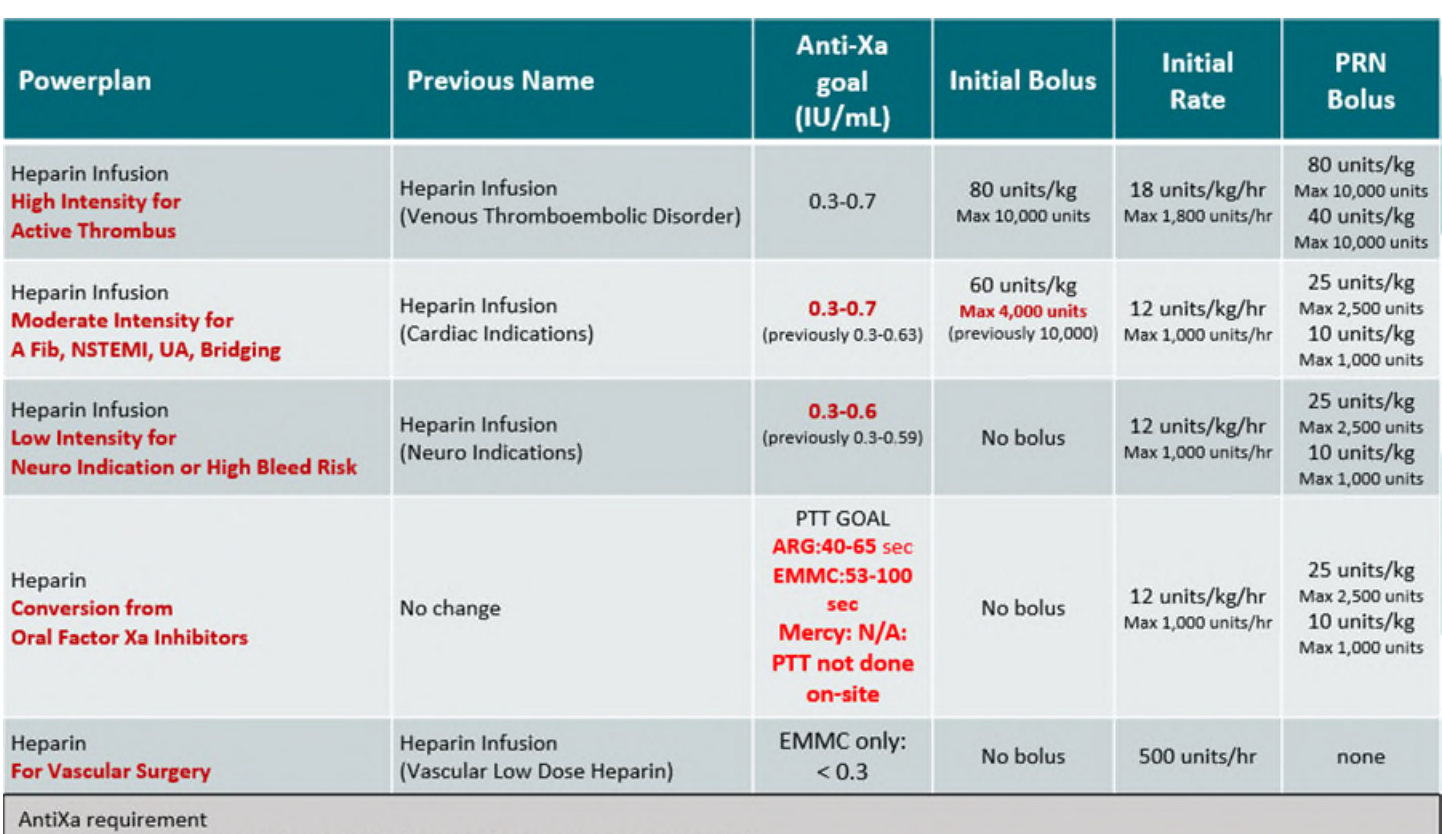

Previously: every 6 hours until obtaining therapeutic range, then daily

NEW: every 6 hours until 2 consecutive Anti-Xas in range, then daily based on levels (see Heparin Calculator)

**NOTE: Changes from current state are indicated in red. These name changes are occurring in response to errors surrounding selection on wrong PowerPlans based on indication. The Anti-Xa range changed from 0.3-0.63 to 0.3-0.7 to align with recommendations from Anticoagulation Forum.** 

#### **Heparin PowerPlan Ordering:**

Ordering, planning, initiating by provider and nursing steps will remain unchanged. For more information visit the following links:

[Order,-Plan,-and-Initiate-a-PowerPlan.aspx \(northernlighthealth.org\)](https://ci.northernlighthealth.org/Flyers/Providers/Hospital/Orders/Order,-Plan,-and-Initiate-a-PowerPlan.aspx)

[Protocol-PowerPlans-Hospital-Nurse-and-Ancillary.aspx \(northernlighthealth.org\)](https://ci.northernlighthealth.org/Flyers/Non-Providers/Hospital-Nurse/Orders/Protocol-PowerPlans-Hospital-Nurse-and-Ancillary.aspx)

**NOTE: PowerPlans have pre-selected orders, ensure you are reviewing the orders prior to signing. Orders that have missing details will be indicated with the Blue Circle with a white X.** 

From the Office of Clinical Informatics Heparin PowerPlan Updates and Heparin Calculators August 2, 2022 Page 4 of 5

# **Heparin Calculator**

After PowerPlan is ordered, to access the Heparin Calculator, select the subphase within the plan. The subphase icon will be visible: Upon selecting the subphase, reference information (site-specific) will become available. To view site-specific Heparin Calculator, click the reference text icon:

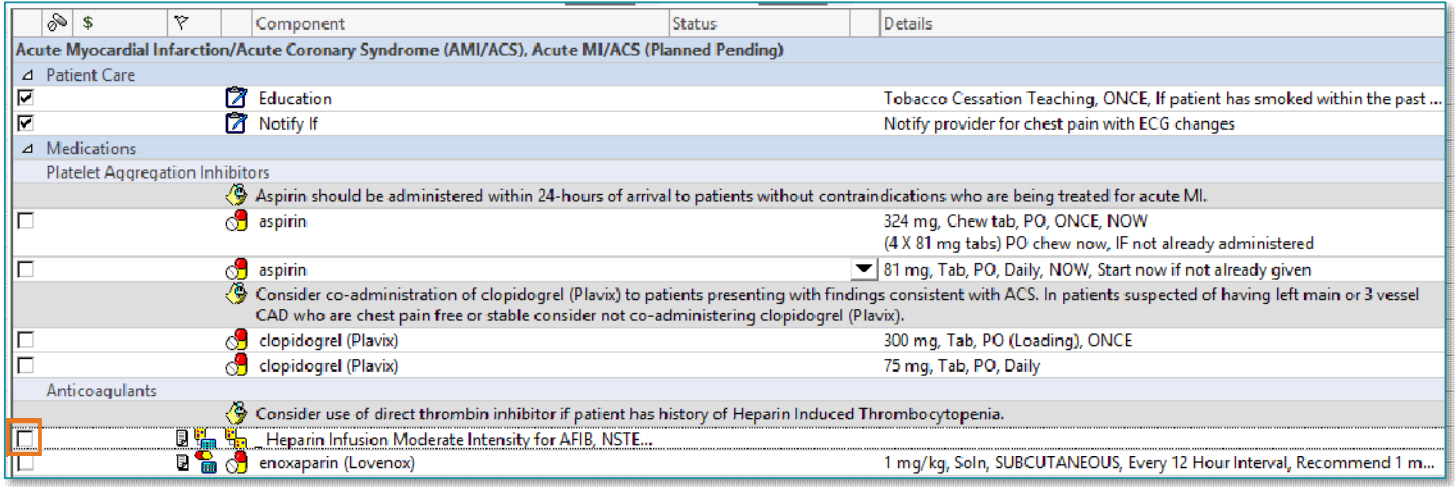

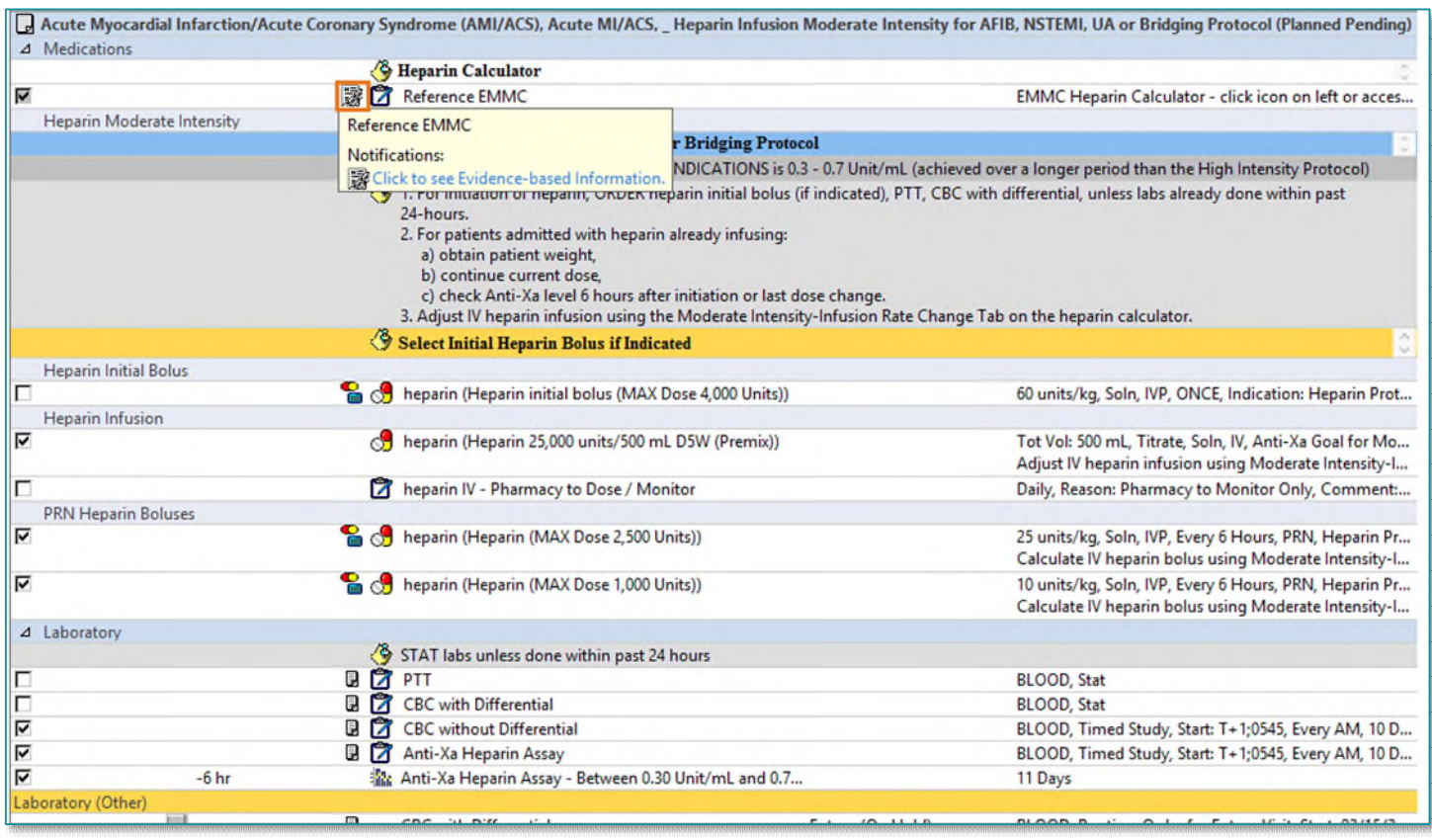

dback Search

- $\triangleright$  Heparin calculator will now be available from local intranet page. When determining the Rate Change for Anti-Xa Monitoring, refer to the View window to the left. In this specific example: Heparin Infusion Moderate Intensity for AFIB, NSTEMI, UA or Bridging Protocol subphase is selected, thus meaning the Moderate Intensity Heparin calculator option should be chosen.
- $\triangleright$  After provider initiation, nursing may need to utilize the Heparin calculator for rate changes or other reference. The direct links to the calculators are as follows:

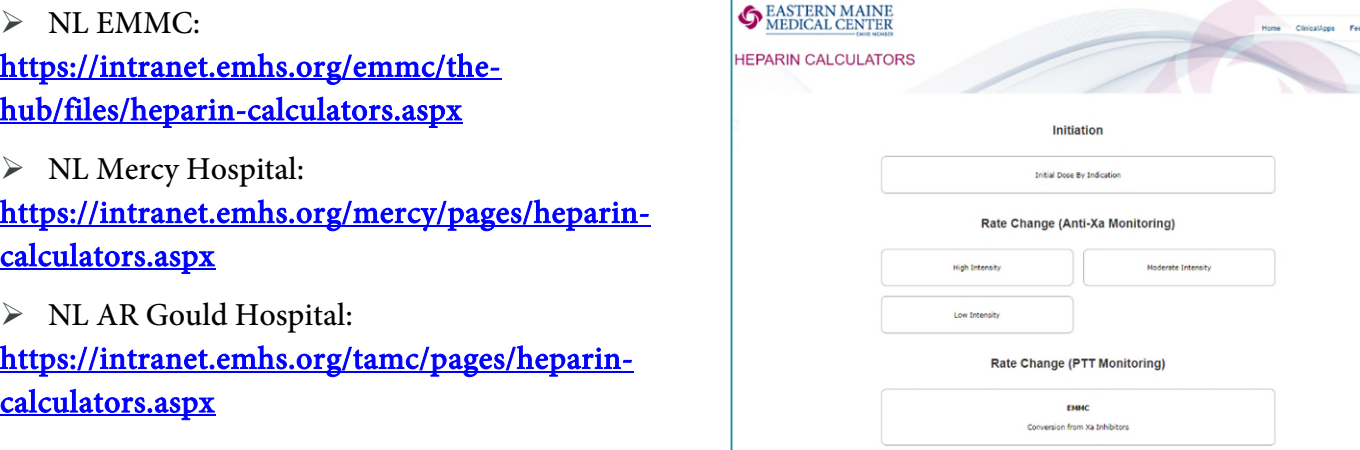

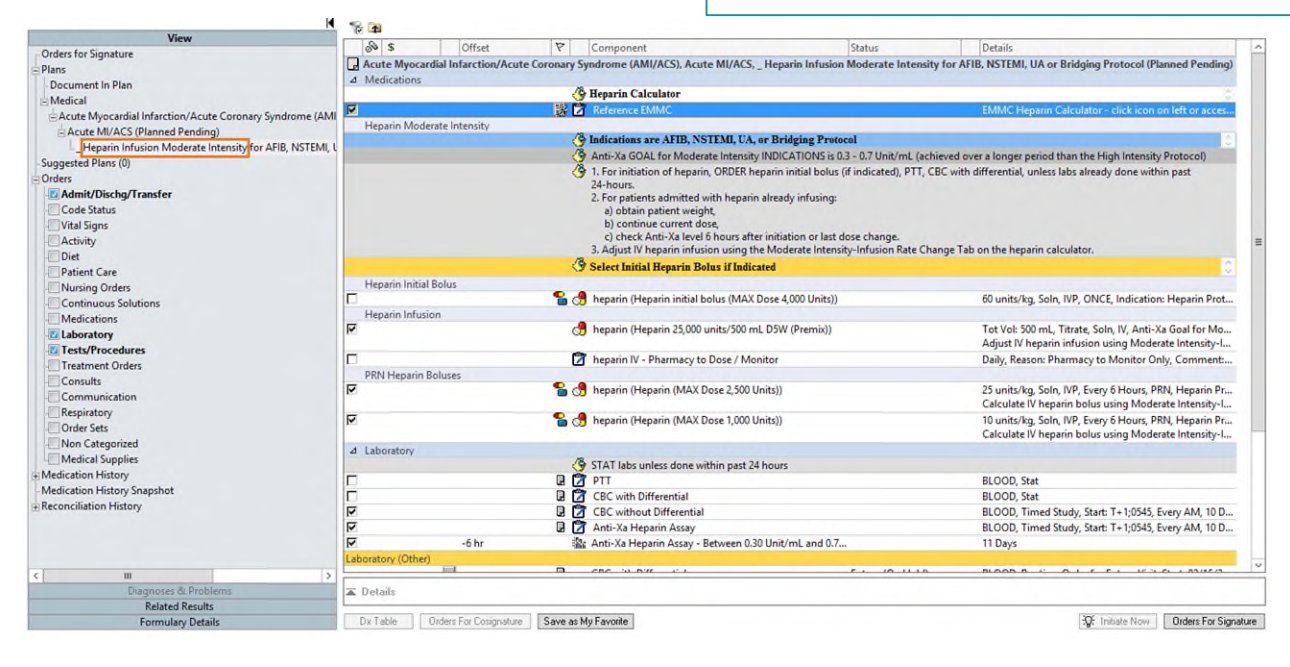

**NOTE: Refer to MAR for initial bolus.** 

**For questions regarding process and/or policies, please contact your unit's Clinical Educator or Clinical Informaticist. For any other questions please contact the Customer Support Center at: 207-973-7728 or 1-888-827-7728.**